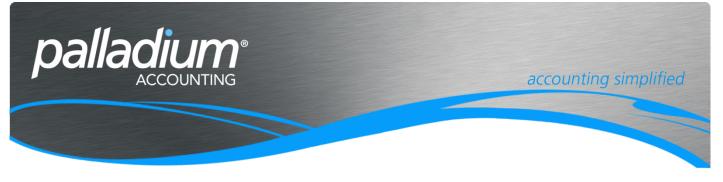

# **Customer Credit Control**

This document will assist you in understanding the Design and Setup of Credit Control in Palladium.

## Contentsa

| Overview                                      | 2 |
|-----------------------------------------------|---|
| Sales Invoices                                | 2 |
| Over Credit Limit                             | 2 |
| Temporary Credit Limits                       | 2 |
| Overdue Invoices                              | 2 |
| User Overrides                                | 3 |
| Sales Orders                                  | 3 |
| Credit Block On Overdue Invoices              | 3 |
| Credit Block On Over Credit Limit             | 3 |
| Include Open Sales Orders in Available Credit | 3 |
| User Overrides                                | 4 |
|                                               |   |

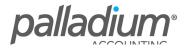

# Overview

The Palladium Credit Control is managed in 2 separate stages in the form of Sales Order Level and Sales Invoice level. There is no credit management for Sales Quotes of Freehand Quotes.

# **Sales Invoices**

| Credit Block On Overdue Invoices<br>Sales Invoice Processing                                                                                             | Default Department     O User                               | Blank Department                                                                                     |  |  |  |  |  |
|----------------------------------------------------------------------------------------------------|-------------------------------------------------------------|----------------------------------------------------------------------------------------------------|--|--|--|--|--|
| Ignore Amounts Under<br>(Local Currency):                                                                                                    | Default Credit Control for New Customers                    | Sales Invoice Processing Over Credit Limit<br>Jgnore      Warning      Block                         |  |  |  |  |  |
| Sales Order Processing<br>Ignore O Warning O Block                                                                                                    | Include Open Sales Orders In Available Credit<br>Statistics | Ignore Amounts Under<br>(Local Currency):                                                            |  |  |  |  |  |
| Ignore Amounts Under 0.00 +<br>(Local Currency):<br>The Warning or Block Options will<br>Give you the Ability to Convert to a<br>Sales Quote on the Fly. | Limit Amount: 100,000.00                                    | Sales Order on Over Credit Limit                                                                     |  |  |  |  |  |
|                                                                                                    | Interest Rate (APR): 22.00 🛊 %                              | The Warning or Block Options will Give you<br>the Ability to Convert to a Sales Quote on<br>the Fly. |  |  |  |  |  |

There are 2 ways in which we control and setup the Credit Management for invoices in the form of Over Credit Limit, and Overdue Invoices.

## **Over Credit Limit**

To use Credit Limit Control you first need to activate the function "Default Credit Control for New Customers" above and insert a default Credit Limit for New Customer creation. The Credit limits are set at customer level as seen below – and governs / limits the total amount of goods or services invoiced to clients. In the screen below you will see that we will activate the Credit Control function at Customer Level. Once the credit limit has been reached, the user will be unable to invoice the client further.

| Customer |                                                                                                    |                          |        |          |        |         |                 |         |        |                     |                   |                       | $\times$ |
|----------|----------------------------------------------------------------------------------------------------|--------------------------|--------|----------|--------|---------|-----------------|---------|--------|---------------------|-------------------|-----------------------|----------|
|          | Number: TS                                                                                            |                          |        |          |        |         |                 |         |        |                     |                   |                       |          |
| Customer | Name: Be                                                                                              | elvedere Nur<br>Contacts |        | Settings | Taxes  | History | Optional Fields | Targets | Trends | Files               | Notes             | Linked Customers      |          |
|          | Credit Control<br>✓ Use Credit Control Limit: 5,000.00 ♀ □ Credit Hold Interest Rate (APR): 24.00 ♀ % |                          |        |          |        |         |                 |         | Remote | Sales Terminal Sync |                   |                       |          |
|          | Tem                                                                                                   | porary Limit             | : 0.00 | Expiry:  | 31 Maj | / 2016  |                 |         |        |                     | Termin<br>1,2,3 o | al Numbers:<br>r 4-10 |          |

In addition to this you can set the system to Allow / Block or Warn on Customers over their Credit Limits for added flexibility.

#### **Temporary Credit Limits**

Should users wish to exceed customer credit limits but still exercise control and discretion by using the Temporary Credit Limit function as seen above. The temporary credit limit is supported by an expiration date for greater control.

### **Overdue Invoices**

The credit block on Overdue Invoices manages the ability to process invoices on Customer accounts with overdue invoices. An overdue account is classified as an account with invoices over their due credit terms. Ie if an invoice was due to be paid at the end of January, the system will disallow invoices processed in February until these overdue invoices are paid. Note that there is an option for the discretionary management for credit control on overdue invoices with the option settings to Allow / Block or Warn on generating sales on accounts with overdue invoices.

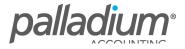

## User Overrides

We have the option to allow for user / managerial overrides on Credit Block on accounts with overdue invoices at time of processing the Invoice.

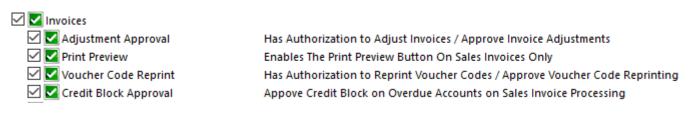

# **Sales Orders**

| Credit Block On Overdue Invoices                                | Default Department                                          | Blank Department                                       |  |  |  |  |  |
|-----------------------------------------------------------------|-------------------------------------------------------------|--------------------------------------------------------|--|--|--|--|--|
| Sales Invoice Processing                                        | O Customer O User                                           | Allow O Warning O Block                                |  |  |  |  |  |
| Ignore O Warning O Block                                        |                                                             |                                                        |  |  |  |  |  |
| Ignore Amounts Under                                            | Default Credit Control for New Customers                    | Sales Invoice Processing Over Credit Limit             |  |  |  |  |  |
| Ignore Amounts Under<br>(Local Currency):                       | ✓ Use Credit Limit                                          | Ignore O Warning O Block                               |  |  |  |  |  |
| Sales Order Processing                                          | Include Open Sales Orders In Available Credit<br>Statistics | Ignore Amounts Under<br>(Local Currency):              |  |  |  |  |  |
| Ignore      Warning      Block  Ignore Amounts Under            | Limit Amount: 100,000.00                                    | Sales Order on Over Credit Limit                       |  |  |  |  |  |
| Ignore Amounts Under 0.00                                       | Interest Method                                             | Allow O Warning O Block                                |  |  |  |  |  |
| The Warning or Block Options will                               | ○ Standard                                                  | The Warning or Block Options will Give you             |  |  |  |  |  |
| Give you the Ability to Convert to a<br>Sales Quote on the Fly. | Interest Rate (APR): 22.00 🔹 %                              | the Ability to Convert to a Sales Quote on<br>the Fly. |  |  |  |  |  |

#### **Credit Block On Overdue Invoices**

This function allows you to Control the processing of sales orders where clients have overdue invoices. You also have the ability to set the function to Allow / Block or Warn on processing orders for clients with Overdue Invoices, as well as the ability to convert these to Sales Quotes on the fly.

#### **Credit Block On Over Credit Limit**

This function allows you to Control the processing of sales orders where clients are over their credit limits. You also have the ability to set the function to Allow / Block or Warn on processing orders as required, as well as the ability to convert these to Sales Quotes on the fly.

#### **Include Open Sales Orders in Available Credit**

| Credit Block On Overdue Invoices                                | Default Department                                          | Blank Department                                                                                     |  |  |  |  |  |
|-----------------------------------------------------------------|-------------------------------------------------------------|----------------------------------------------------------------------------------------------------|--|--|--|--|--|
| Sales Invoice Processing                                        | Customer O User                                             | Allow O Warning O Block                                                                              |  |  |  |  |  |
| ● Ignore ○ Warning ○ Block                                      |                                                             |                                                                                                    |  |  |  |  |  |
| Ignore Amounts Under                                            | Default Credit Control for New Customers                    | Sales Invoice Processing Over Credit Limit                                                           |  |  |  |  |  |
| (Local Currency):                                               | Use Credit Limit                                            | Ignore O Warning O Block                                                                             |  |  |  |  |  |
| Sales Order Processing                                          | Include Open Sales Orders In Available Credit<br>Statistics | Ignore Amounts Under<br>(Local Currency):                                                            |  |  |  |  |  |
| ● Ignore ○ Warning ○ Block                                      | Limit Amount: 100,000.00                                    |                                                                                                    |  |  |  |  |  |
| Ignore Amounts Under 0.00                                       | Interest Method                                             | Sales Order on Over Credit Limit                                                                     |  |  |  |  |  |
| (Local Currency):                                               | Standard  © Compounded                                      | Allow O Warning O Block                                                                              |  |  |  |  |  |
| Give you the Ability to Convert to a<br>Sales Quote on the Fly. | Interest Rate (APR): 22.00 🐳 %                              | The Warning or Block Options will Give you<br>the Ability to Convert to a Sales Quote on<br>the Fly. |  |  |  |  |  |

This function sets the available credit display on all Sales Document Processing screens to factor in the value of open Sales Orders for clients who want to view the credit limit as the total exposure to the client. In the screen below you will see we have created a Customer with a credit limit of R2,000 and a Temporary credit limit of R2,500 where we have included the open Sales Order in the available Credit value.

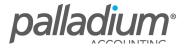

| 🗎 Sales Order                                                 |                             |                    |                                |                   |                          |              |                  | _           |         | $\times$       |
|---------------------------------------------------------------|-----------------------------|--------------------|--------------------------------|-------------------|--------------------------|--------------|------------------|-------------|---------|----------------|
| _ Edit _ View _ Navigate _ Sales<br>Sevent   ≪ ≫   ∰ Adjust _ | <u>R</u> eport<br>T Convert | 📕 💼 🚑 🧀 Project    | 🛛 Attach Files 🛛 💱 🚍 Lines 🗌 📥 | Related Item      | nge Customer             |              | 🕝 Record         | Print       | - 1   8 | <b>1</b> 2   📅 |
| Customer:                                                     | Ship To:                    |                    | SALES OR                       | DER               |                          |              | Doc Number:      | SO-0000000  | )2      |                |
| TST001 673                                                    |                             | Credit Information | ×                              | Account Balance:  | R 1 54                   | 45.84        | Date:            | 29 February | 2016    |                |
| Ashburton Reinforcing                                         | Ashburton                   |                    |                                | Open Orders:      | R 57                     | 70.00        | Required:        | 07 March    | 2016    |                |
| Level 2, 24 Richardson St.<br>Perth Western Australia         | Level 2, 24 F<br>Perth West |                    |                                | Open Quotes:      | R 13                     | 39.08        | Reference #:     |             |         |                |
| WA6872<br>UK                                                  | WA6872<br>UK                | Ashburton          | Reinforcing                    | Available Credit: | R 38                     | 34.16        | Additional Info: | Test        |         |                |
|                                                               |                             | Temp Credit Limit: | R 2 500.00                     |                   | ⊜ <sup>®®</sup> Bookmark |              |                  |             |         |                |
|                                                               |                             | Account Balance:   | R 1 545.84                     | _                 |                          |              |                  |             |         |                |
| Document Items Document                                       | Options                     | Open Orders:       | R 570.00                       |                   | 🚔 Buyout Cost            | 🖉 ltem Ir    | nport 🛛 🤨 Item i | Enquiries 🗃 | View Im | nages          |
| Number Location Descr                                         | Number Location Description |                    | R 384.16                       | Qty Unit P        | rice Discount %          | Margin % Tax | Code             | Тах         | A       | mount          |
| 1 Invitem DEFAULT Invent                                      | tory Item                   | Available Credit:  |                                | 1 EA 50           | 0.00 0.00                | 95.40 01     | 7(               | 0.00        |         | 500.00         |
|                                                               |                             | Temp Limit Expiry: | 21 April 2016                  |                   |                          |              |                  |             |         |                |
|                                                               |                             |                    | ОК                             |                   |                          |              |                  |             |         |                |
|                                                               |                             |                    |                                |                   |                          |              |                  |             |         |                |

## **User Overrides**

We have the option to allow for user / managerial overrides on Credit Block on accounts with overdue invoices at time of processing the order.

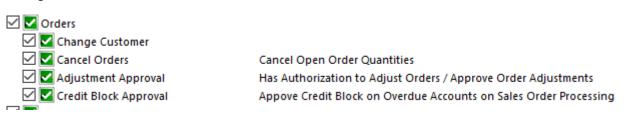

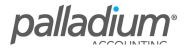